## **UC-2200A Series Hardware User Manual**

**Version 1.0, November 2023**

**[www.moxa.com/products](https://www.moxa.com/products)**

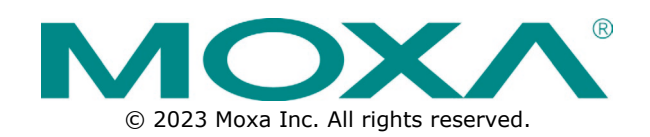

### **UC-2200A Series Hardware User Manual**

The software described in this manual is furnished under a license agreement and may be used only in accordance with the terms of that agreement.

### **Copyright Notice**

© 2023 Moxa Inc. All rights reserved.

### **Trademarks**

The MOXA logo is a registered trademark of Moxa Inc. All other trademarks or registered marks in this manual belong to their respective manufacturers.

### **Disclaimer**

- Information in this document is subject to change without notice and does not represent a commitment on the part of Moxa.
- Moxa provides this document as is, without warranty of any kind, either expressed or implied, including, but not limited to, its particular purpose. Moxa reserves the right to make improvements and/or changes to this manual, or to the products and/or the programs described in this manual, at any time.
- Information provided in this manual is intended to be accurate and reliable. However, Moxa assumes no responsibility for its use, or for any infringements on the rights of third parties that may result from its use.
- This product might include unintentional technical or typographical errors. Changes are periodically made to the information herein to correct such errors, and these changes are incorporated into new editions of the publication.

### **Technical Support Contact Information**

**[www.moxa.com/support](https://www.moxa.com/support)**

### **Table of Contents**

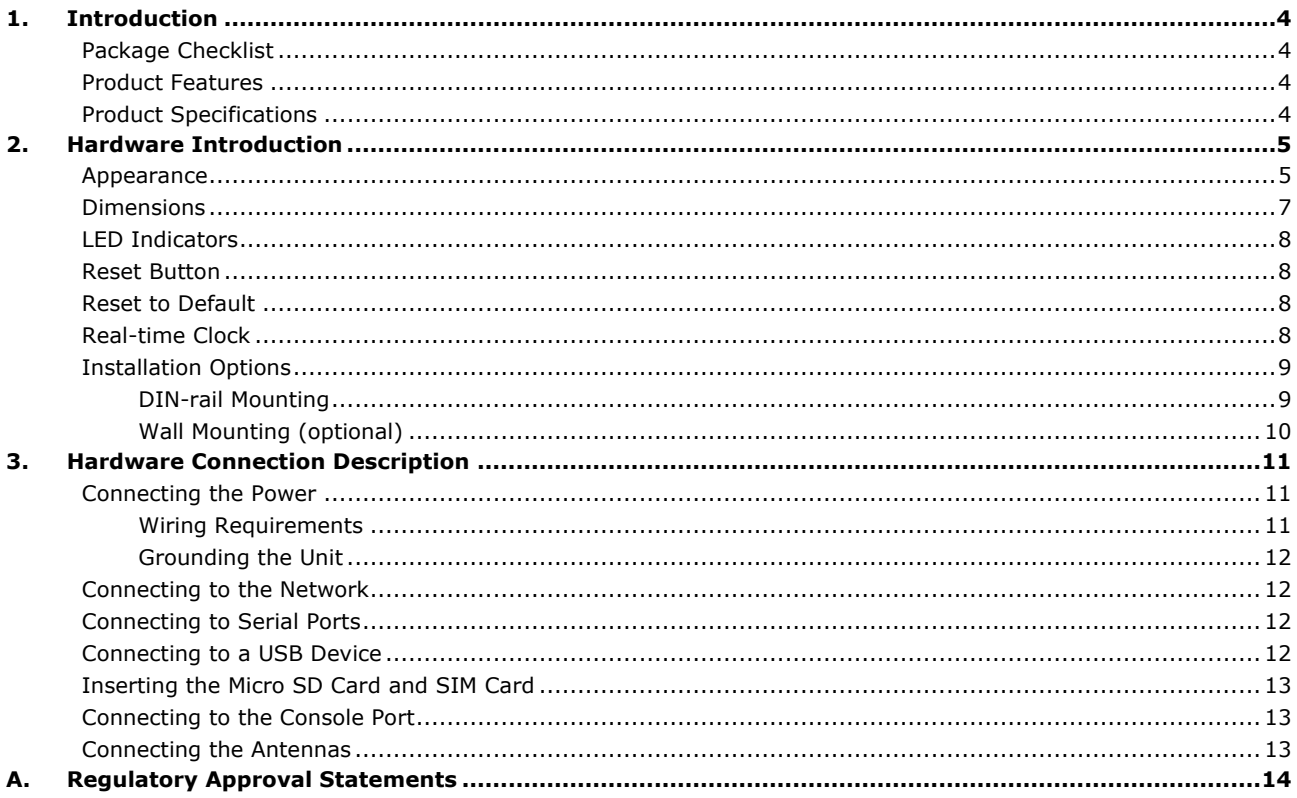

<span id="page-3-0"></span>The UC-2200A computing platform is designed for embedded data acquisition applications. The computer comes with dual RS-232/422/485 serial ports and dual 10/100/1000 Mbps Ethernet ports, as well as a Mini PCIe socket to support a wireless module. These versatile capabilities let users efficiently adapt the UC-2200A to a variety of complex communications solutions.

## <span id="page-3-1"></span>**Package Checklist**

Before installing the UC-2200A computer, verify that the package contains the following items:

- UC-2200A Series embedded computer
- 3 round stickers
- Quick installation guide (printed)
- Warranty card

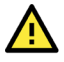

### **IMPORTANT**

Notify your sales representative if any of the above items are missing or damaged.

### <span id="page-3-2"></span>**Product Features**

- Armv8 Cortex-A53 dual-core 1 GHz processor
- 2 auto-sensing 10/100/1000 Mbps Ethernet ports
- Rich programmable LEDs and a programmable button for easy installation
- and maintenance
- LTE-ready with Verizon and AT carrier approvals and CE, FCC, and UL
- certifications
- -40 to 75°C operating temperature range
- Long-term Linux support until 2027; includes bug fixes and security patches

## <span id="page-3-3"></span>**Product Specifications**

**NOTE**

The latest specifications for Moxa's products can be found at [https://www.moxa.com.](https://www.moxa.com/)

<span id="page-4-0"></span>The UC-2200A embedded computers are compact and rugged, making them suitable for industrial applications. The LED indicators allow you to monitor device performance and quickly identify issues, and the multiple ports can be used to connect a variety of devices. The UC-2200A computers come with a reliable and stable hardware platform that lets you devote the bulk of your time to application development. In this chapter, we provide basic information about the embedded computer's hardware and its various components.

## <span id="page-4-1"></span>**Appearance**

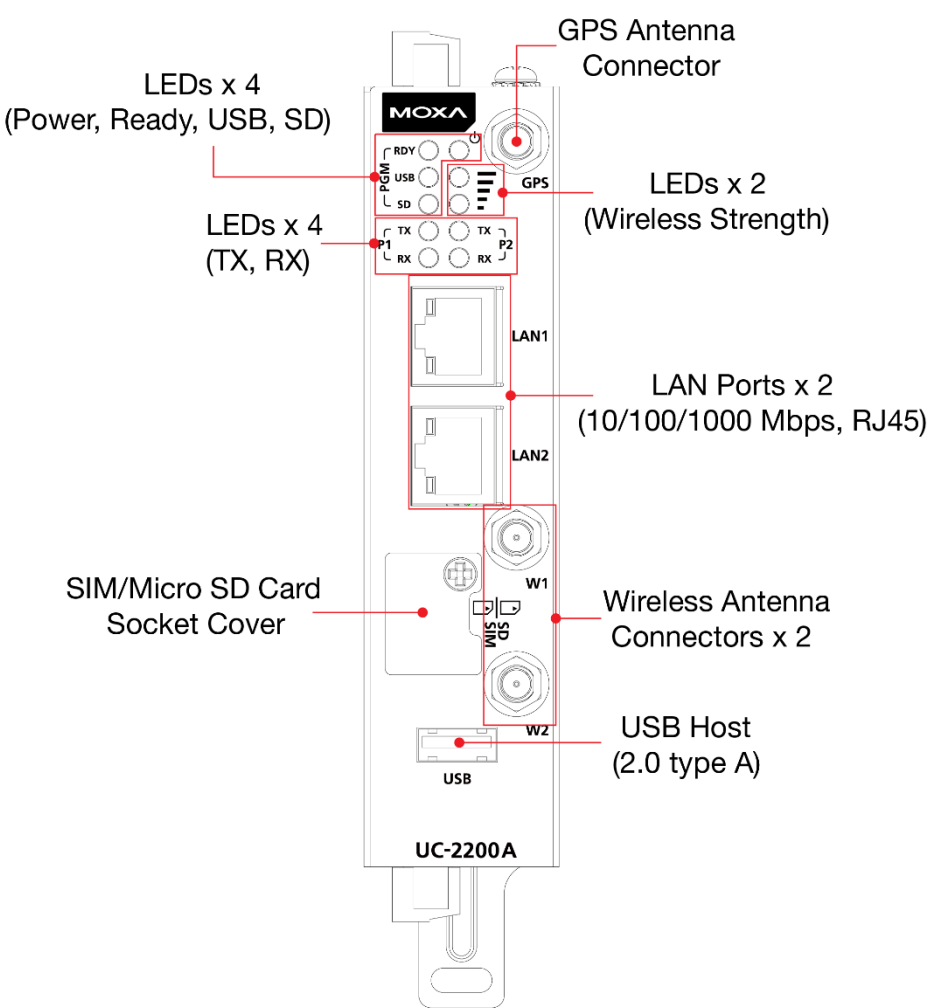

### **Front View**

#### **Top View**

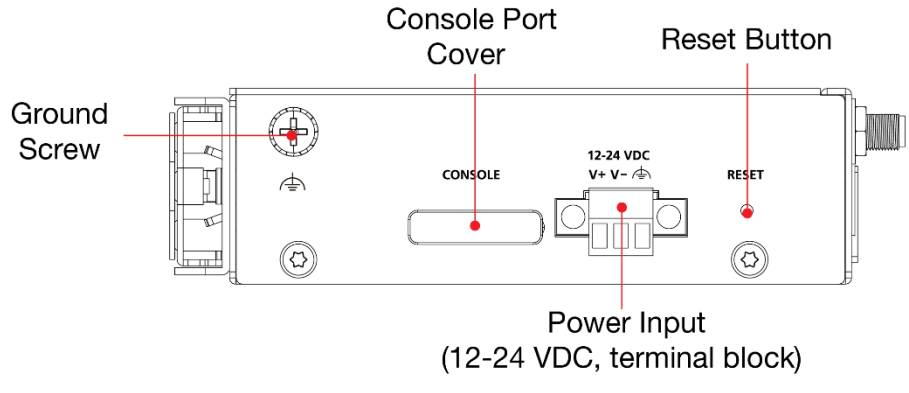

**Bottom View**

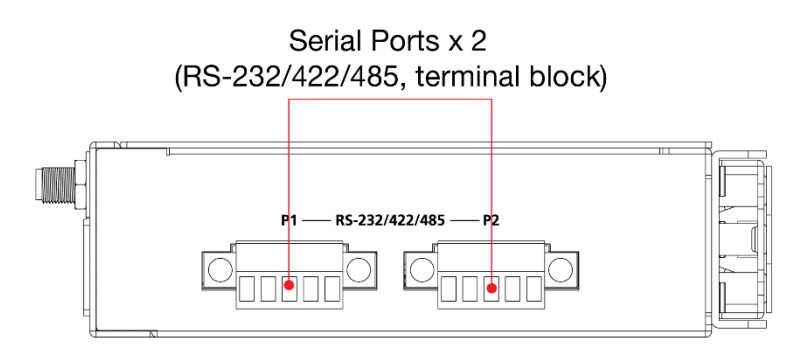

<span id="page-6-0"></span>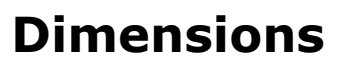

Unit: mm (inch)

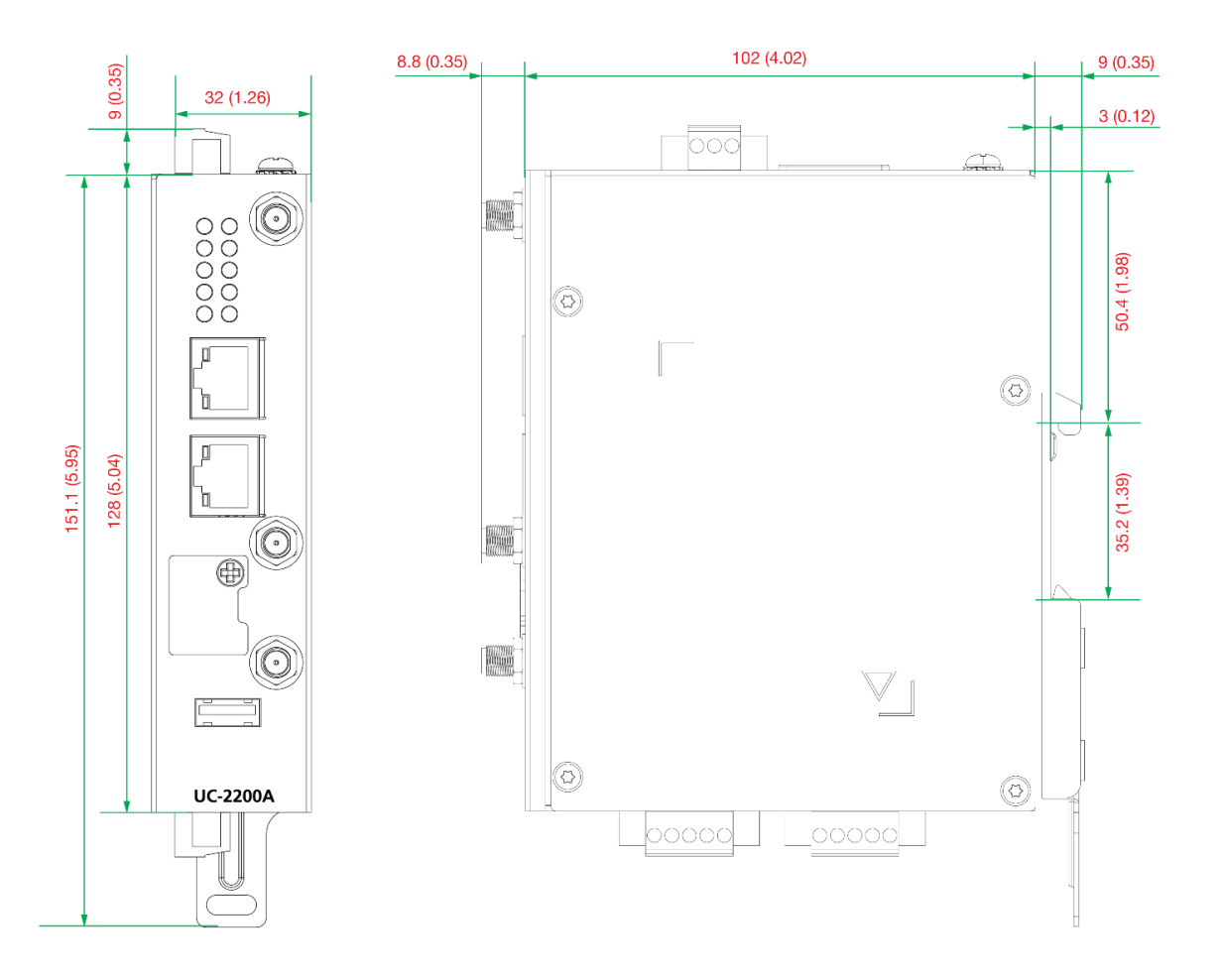

## <span id="page-7-0"></span>**LED Indicators**

The function of each LED is described in the table below:

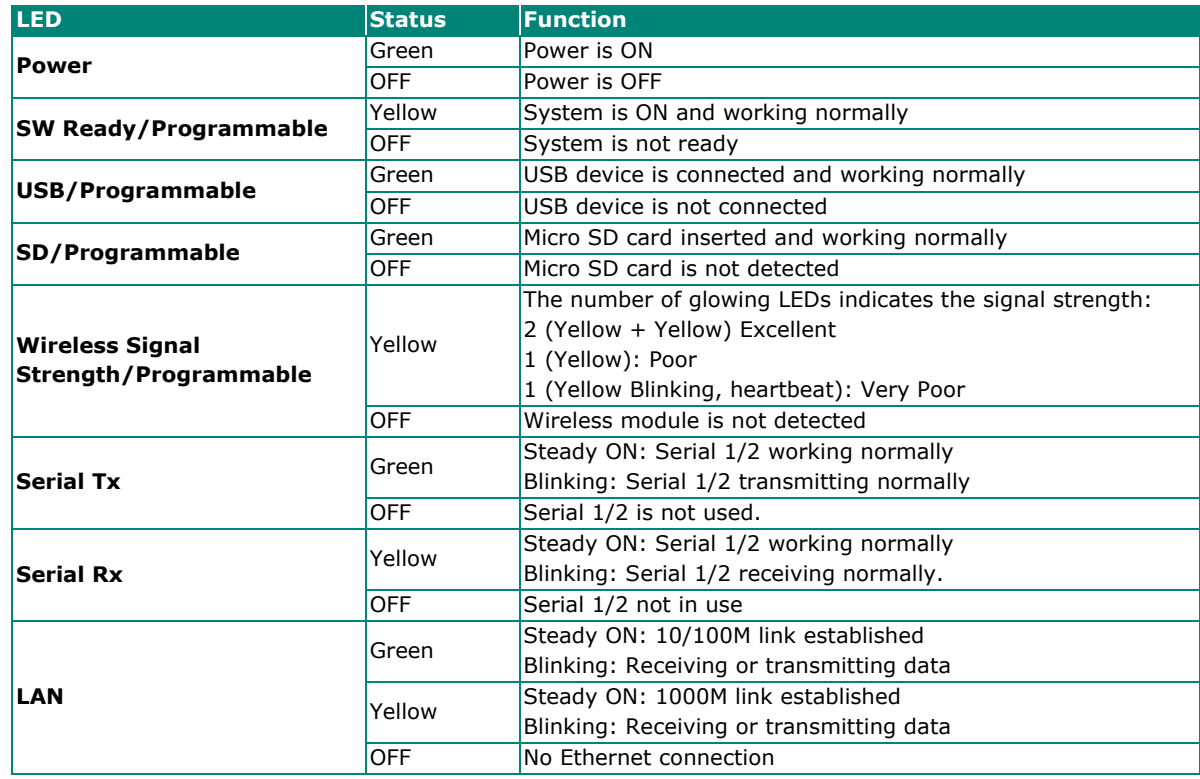

## <span id="page-7-1"></span>**Reset Button**

To reboot the computer, press the Reset button for 1 second.

## <span id="page-7-2"></span>**Reset to Default**

The UC-2200A is also provided with a Reset to Default function which can reset the operating system back to the factory default status. Press and hold the Reset button between 7 to 9 seconds to reset the computer to the factory default settings. When the reset button is held down, the Ready LED will blink once every second. The Ready LED will become steady when you hold the button continuously for 7 to 9 seconds. Release the button within this period to load the factory default settings.

## <span id="page-7-3"></span>**Real-time Clock**

The UC-2200A's real time clock is powered by a non-chargeable battery. We strongly recommend that you do not replace the lithium battery without help from a qualified Moxa support engineer. If you need to change the battery, contact the Moxa RMA service team.

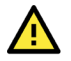

### **WARNING**

There is a risk of explosion if the battery is replaced with an incorrect type. Replace only with the same or equivalent type recommended by the manufacturer. Dispose of used batteries according to the manufacturer's instructions.

## <span id="page-8-0"></span>**Installation Options**

### <span id="page-8-1"></span>**DIN-rail Mounting**

The aluminum DIN-rail attachment plate comes attached to the product's casing. To mount the UC-2200A on to a DIN rail, make sure that the metal spring extension is facing upwards and follow these steps.

- 1. Insert the top of the DIN rail into the slot just below the upper hook of the DIN-rail bracket.
- 2. Push the unit towards the DIN rail to firmly latch it onto the DIN rail as shown in the illustrations.

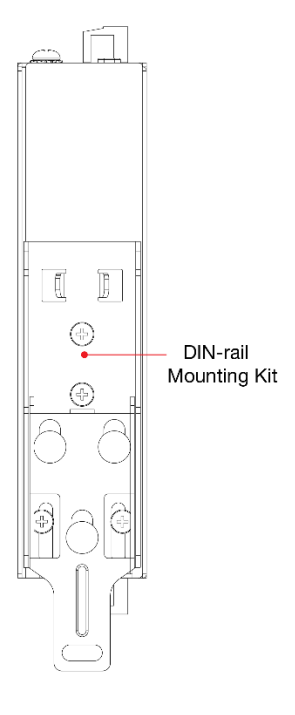

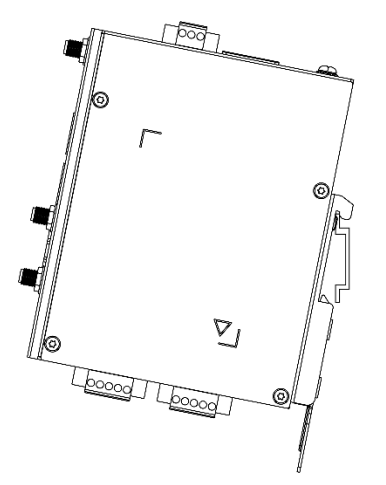

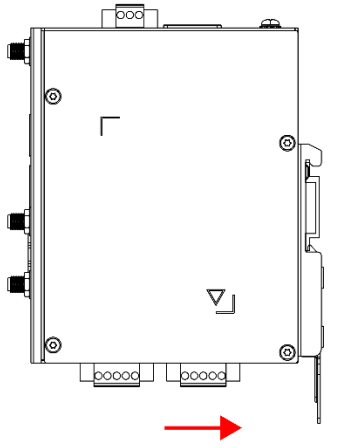

### <span id="page-9-0"></span>**Wall Mounting (optional)**

The UC-2200A can be mounted on to a wall using a wall-mounting kit as shown in the following illustrations:

#### **Step 1:**

Use four screws to fasten the wall-mounting brackets on the left panel of the computer.

#### **Step 2:**

Use another four screws to mount the computer on a wall or a cabinet.

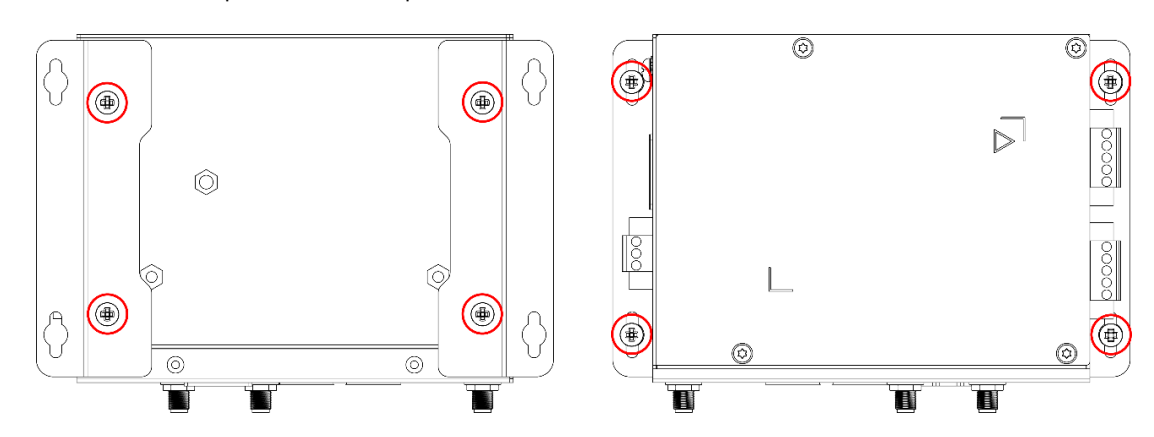

The optional wall-mounting kit is not included in the product box and should be purchased separately.

### **Placing the Round Stickers on the Screws**

Three round stickers are included in the product package. Stick one of them on to an external screw as indicated in the figure below to help detect unauthorized access and tampering.

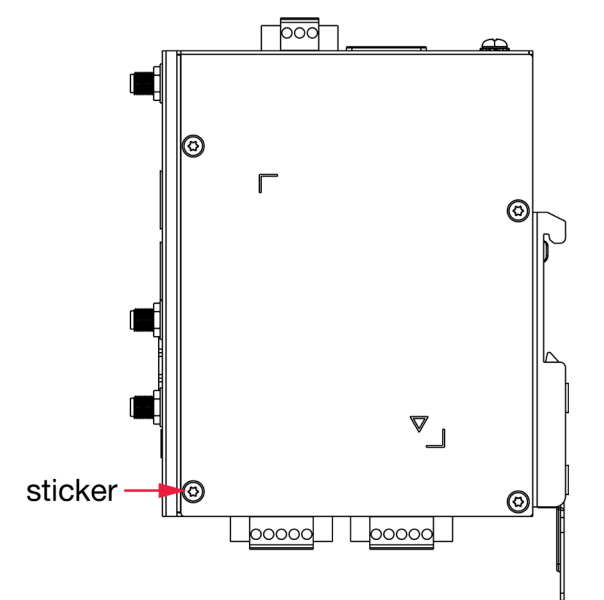

To place the sticker, do the following:

- 1. Use a cloth to clean the surface of the screw with a 75% alcohol solution.
- 2. Use a tweezer to place the sticker on the screw.
- 3. Press the sticker down on to the screw for at least 15 seconds with a pressure of about 15 psi (pound/square inch)
- 4. Keep the device at room temperature for 24 hours before deploying it.

#### **NOTE**

- Place the sticker carefully on the screw because it is thin and fragile.
- The ideal environment to store the stickers is at 22°C (72°F) and less than 50% relative humidity.
- Keep the extra two stickers in a safe place so that only authorized persons can access them.

## <span id="page-10-0"></span>**3. Hardware Connection Description**

In this chapter, we describe how to connect the UC-2200A to a network and various devices.

## <span id="page-10-1"></span>**Connecting the Power**

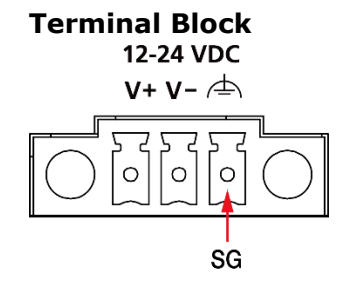

Connect the 12 to 24 VDC power line to the terminal block, which is connector to the UC-2200A Series computer. If the power is supplied properly, the "Power" LED will glow a solid green light. The power input location and pin definition are shown in the adjacent diagram. SG: The Shielded Ground (sometimes called Protected Ground) contact is the bottom contact of the 3-pin power terminal block connector when viewed from the angle shown here. Connect the SG wire to an appropriate grounded metal surface.

### <span id="page-10-2"></span>**Wiring Requirements**

In this section, we describe how to connect various devices to the embedded computer. Be sure to read and follow these common safety precautions before proceeding with the installation of any electronic device:

Use separate paths to route wiring for power and devices. If power wiring and device wiring paths must cross, make sure the wires are perpendicular at the intersection point.

### **NOTE**

Do not run signal or communication wiring and power wiring in the same wire conduit. To avoid interference, wires with different signal characteristics should be routed separately.

- You can use the type of signal transmitted through a wire to determine which wires should be kept separate. The rule of thumb is that wiring that shares similar electrical characteristics can be bundled together.
- Keep input wiring and output wiring separate.
- When necessary, it is strongly advised that you label the wiring to all devices in the system.

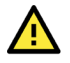

### **ATTENTION**

#### **Safety First!**

Be sure to disconnect the power cord before doing installations and/or wiring.

#### **Electrical Current Caution!**

Calculate the maximum possible current in each power wire and common wire. Observe all electrical codes dictating the maximum current allowable for each wire size.

If the current goes above the maximum ratings, the wiring could overheat, causing serious damage to your equipment.

#### **Temperature Caution!**

Be careful when handling the unit. When the unit is plugged in, the internal components generate heat, and consequently the outer casing may feel hot to the touch.

### <span id="page-11-0"></span>**Grounding the Unit**

A grounding screw is provided on the top panel of the computer. Use this to connect the computer to a wellgrounded mounting surface such as a metal panel.

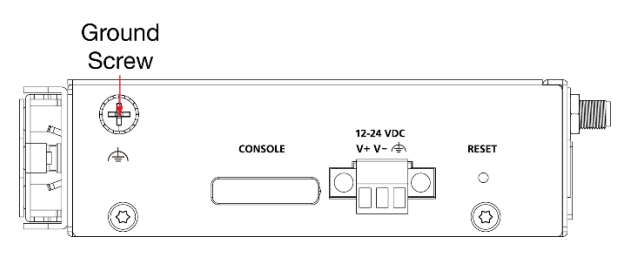

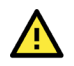

### **ATTENTION**

A shielded power cord is required to meet FCC emission limits and to prevent interference from nearby radio and television reception. It is essential that only the power cord supplied with the device is used.

You are cautioned that changes or modifications not expressly approved by the party responsible for compliance could void your authority to operate the equipment.

## <span id="page-11-1"></span>**Connecting to the Network**

The Ethernet ports are located on the front panel of the UC-2200A computers. The pin assignments for the Ethernet port are shown in the following figure. If you are using your own cable, ensure that the pin assignments of the Ethernet cable connector match the pin assignments on the Ethernet port.

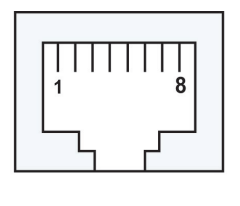

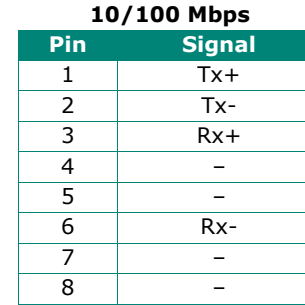

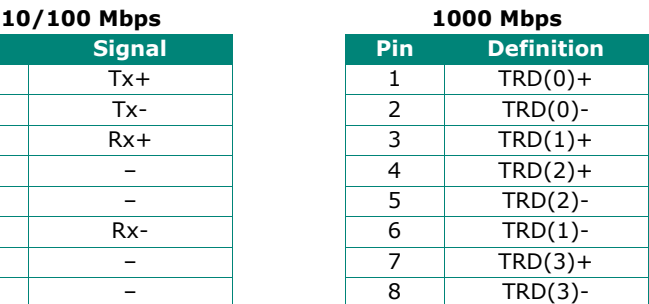

## <span id="page-11-2"></span>**Connecting to Serial Ports**

The two serial ports (P1 and P2) use terminal connectors. Each port can be configured by software for RS-232, RS-422, or RS-485 mode. The pin assignments for the ports are shown in the following figure:

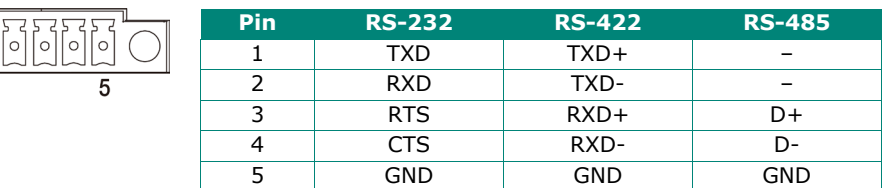

## <span id="page-11-3"></span>**Connecting to a USB Device**

The UC-2200A computers come with a USB port located on the lower part of the front panel for connecting to a device with an USB interface. The USB port uses a type A connector. By default, the USB storage connected to this interface is mounted at **/mnt/usbstorage**.

## <span id="page-12-0"></span>**Inserting the Micro SD Card and SIM Card**

The UC-2200A comes with a Micro SD socket for storage expansion and a SIM card socket for cellular communication. The Micro SD card/SIM card sockets are located on the lower part of the front panel. To install the cards, remove the screw and the protection cover to access the sockets, and then insert the Micro SD card or the SIM card into the sockets. You will hear a click when the cards are in place. To remove the cards, push the cards in before releasing them.

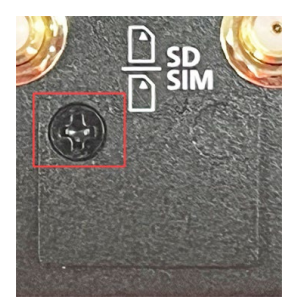

Micro SD Card Socket **SIM Card Socket** 

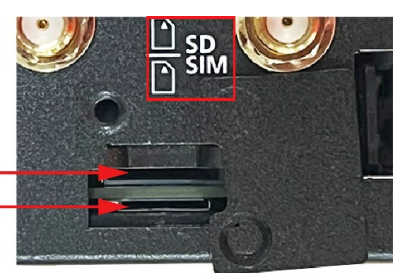

## <span id="page-12-1"></span>**Connecting to the Console Port**

The console port is an RS-232 port that can be connected to a 4-pin pin header cable. You can use this port for debugging or firmware upgrade.

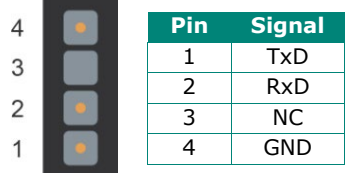

## <span id="page-12-2"></span>**Connecting the Antennas**

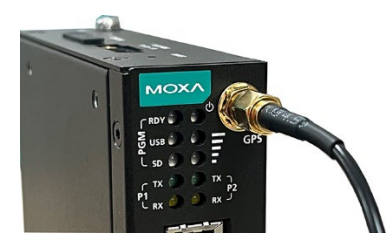

There are three antenna connectors on the front panel of the UC-2200A. W1 and W2 are for cellular modules. The GPS antenna connector is located on the top of the front panel. All three connectors are of SMA type.

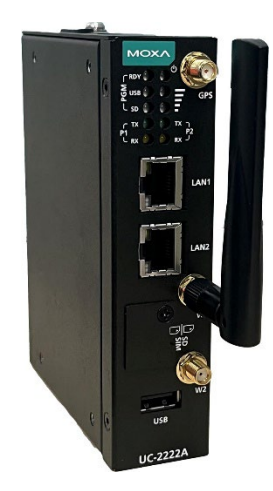

# <span id="page-13-0"></span>**A. Regulatory Approval Statements**

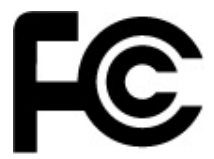

This device complies with part 15 of the FCC Rules. Operation is subject to the following two conditions: (1) This device may not cause harmful interference, and (2) this device must accept any interference received, including interference that may cause undesired operation.

**Class A:** FCC Warning! This equipment has been tested and found to comply with the limits for a Class A digital device, pursuant to part 15 of the FCC Rules. These limits are designed to provide reasonable protection against harmful interference when the equipment is operated in a commercial environment. This equipment generates, uses, and can radiate radio frequency energy and, if not installed and used in accordance with the instruction manual, may cause harmful interference to radio communications. Operation of this equipment in a residential area is likely to cause harmful interference in which case the users will be required to correct the interference at their own expense.

Any changes or modifications not expressly approved by the party responsible for compliance could void the user's authority to operate this equipment.

This equipment complies with FCC radiation exposure limits set forth for an uncontrolled environment. This equipment should be installed and operated with a minimum distance of 20 cm between the radiator and your body.

This device and its antenna must not be co located or operating in conjunction with any other antenna or transmitter.

![](_page_13_Picture_7.jpeg)

The radiated output power of this wireless device is below the Innovation, Science, and Economic Development Canada (ISED) radio frequency exposure limits. The wireless device should be used in such a manner that the potential for human contact during normal operations is minimized.

This device has also been evaluated and shown to be compliant with the ISED RF Exposure limits under mobile exposure conditions (antennas at more than 20 cm from a human body).

La puissance de sortie rayonnée du dispositif sans fil est inférieure aux limites d'exposition aux radiofréquences d'Innovation, Sciences et Développement économique Canada (ISED). Le dispositif sans fil doit être utilisé de manière à minimiser le potentiel de contact humain pendant le fonctionnement normal.

Cet appareil a également été évalué et montré conforme aux limites d'exposition RF ISED dans des conditions d'exposition mobiles. (Les antennes sont à plus de 20 cm du corps d'une personne).

![](_page_13_Picture_12.jpeg)

### **WARNING**

This is a class A product. In a domestic environment this product may cause radio interference in which case the user may be required to take adequate measures.